# Let's get started with the OneTouch Reveal<sup>®</sup> web app

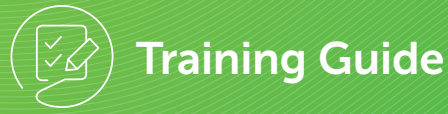

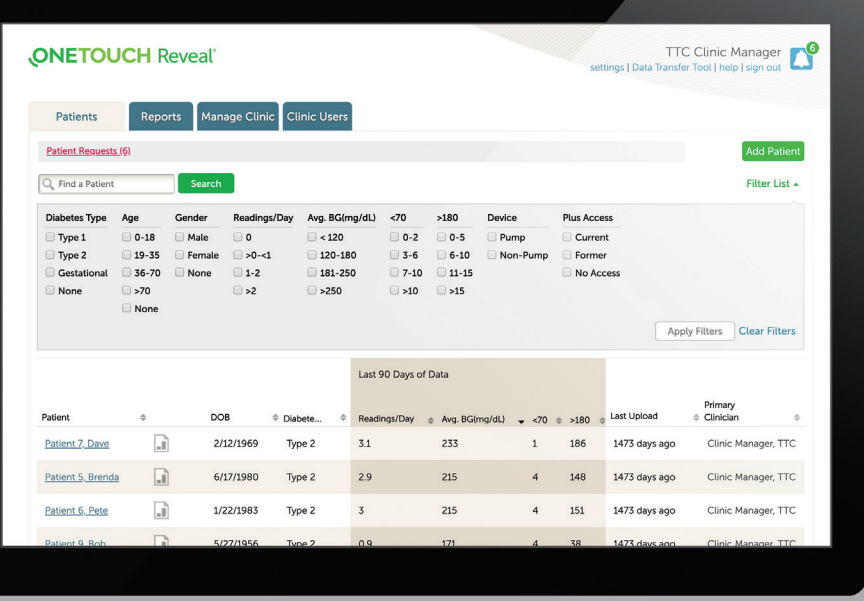

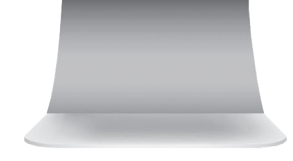

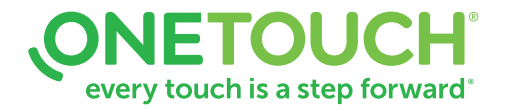

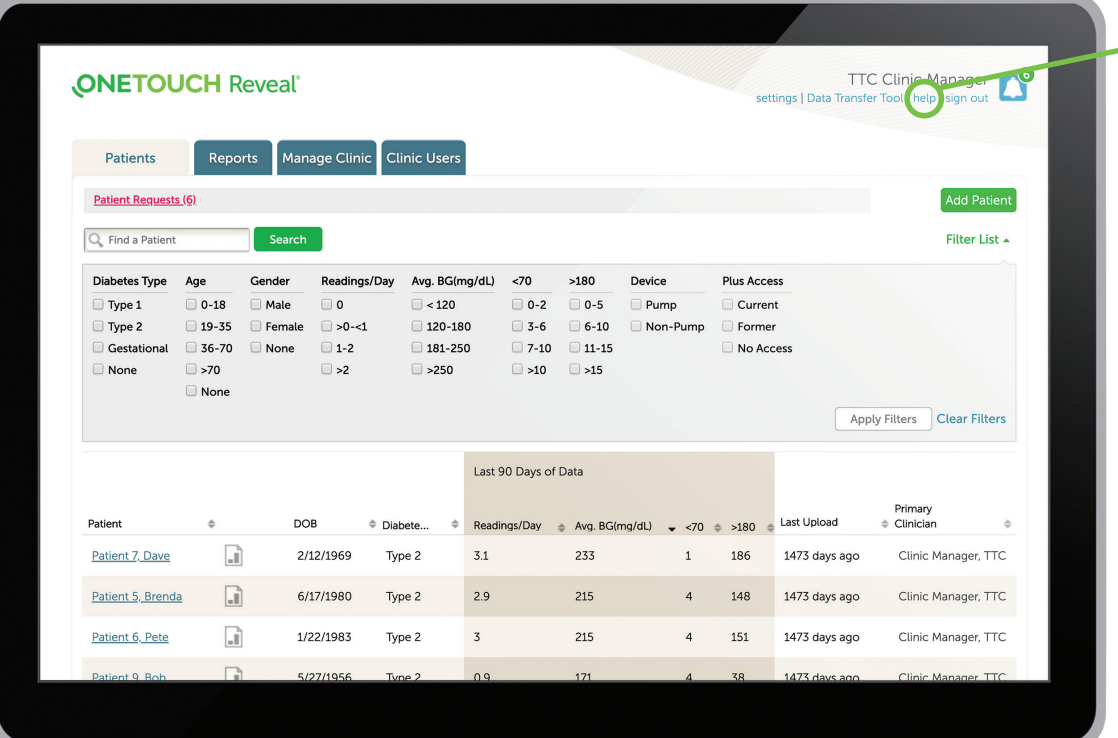

Before using this application carefully read the OneTouch Reveal® web app User Manual for Healthcare Professionals. The electronic version is available by clicking on Help within your clinic account.

The OneTouch Reveal<sup>®</sup> web app classifies users into one of three roles:

Patient

- Clinic User
- Clinic Manager

Information is grouped into four tabs:

- **Patients**
- Reports
- Manage Clinic
- Clinic Users

Not all tabs are available to all users.

This web app guide provides instructions for use for each of the tabs and how to use the Settings link to set your preferences.

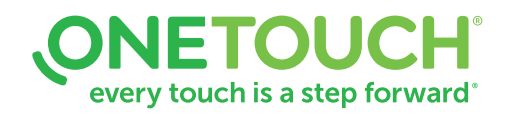

#### Patients Overview Page

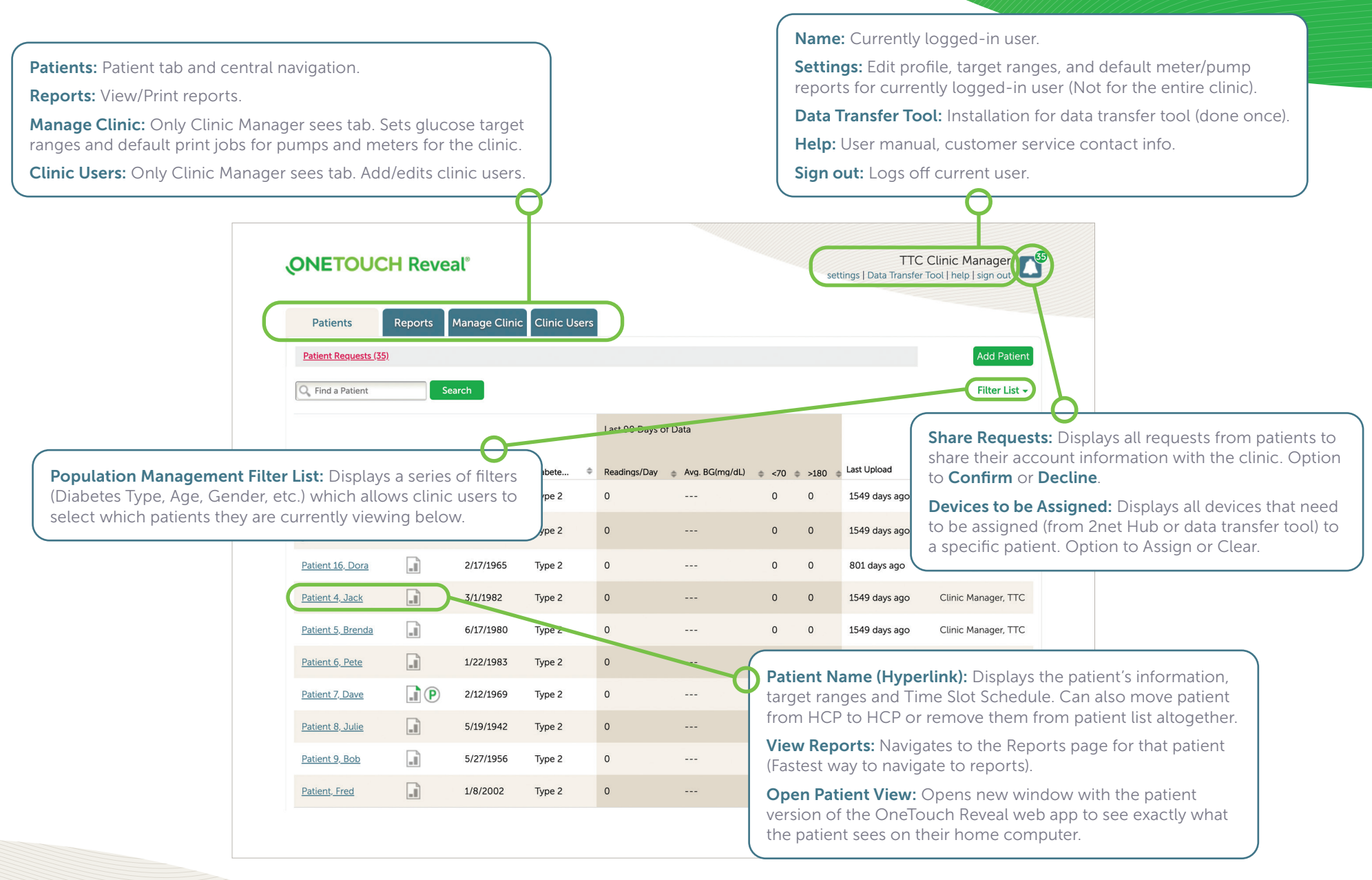

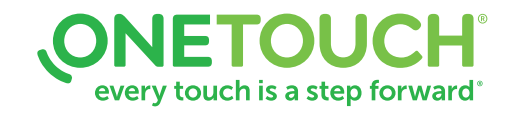

For Healthcare Professionals only © 2020-2022 LifeScan IP Holdings, LLC US-WDM-2200004

#### Add a Patient

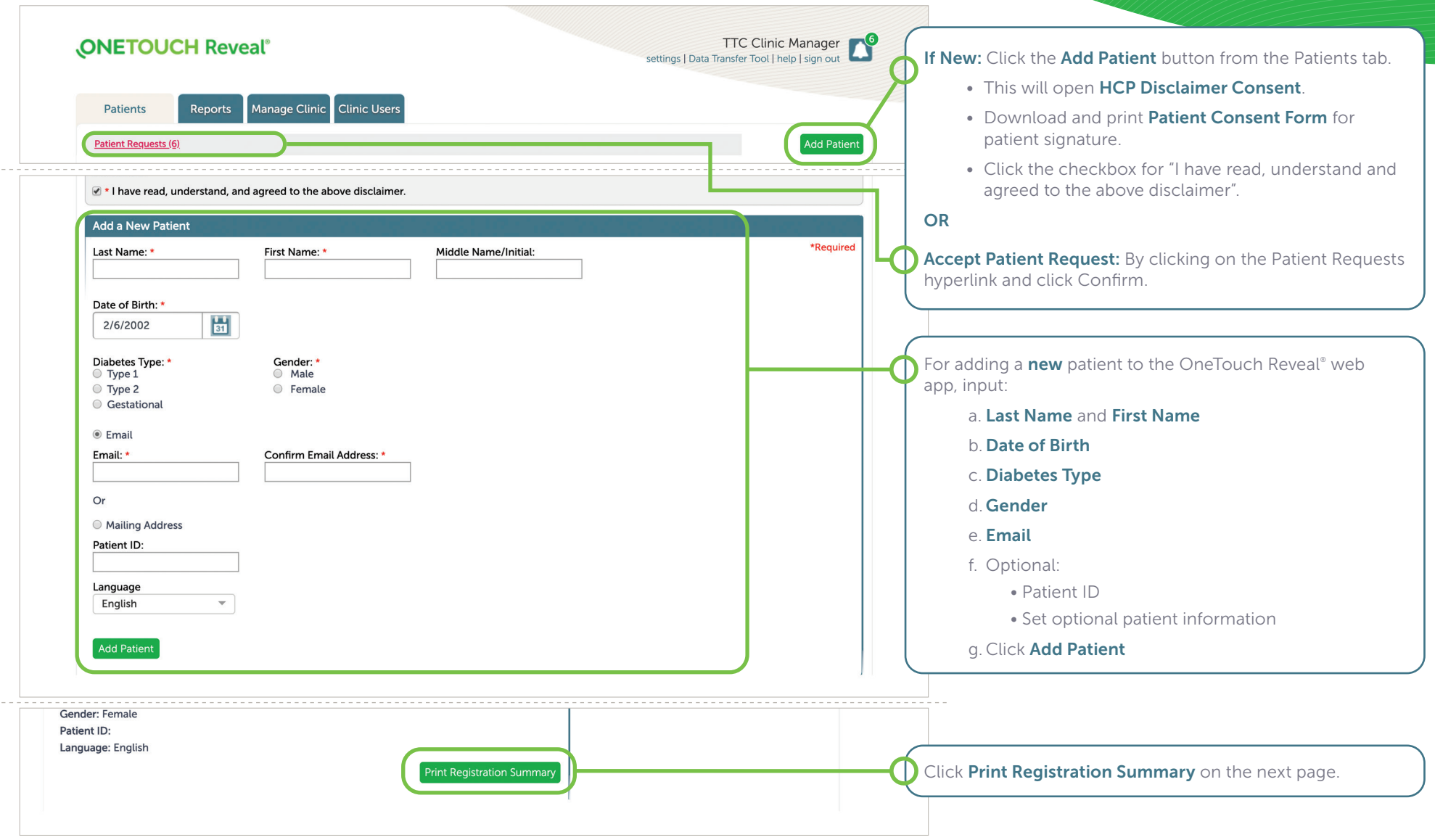

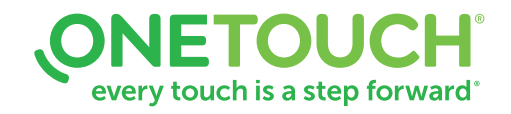

#### Open a Patient's Report

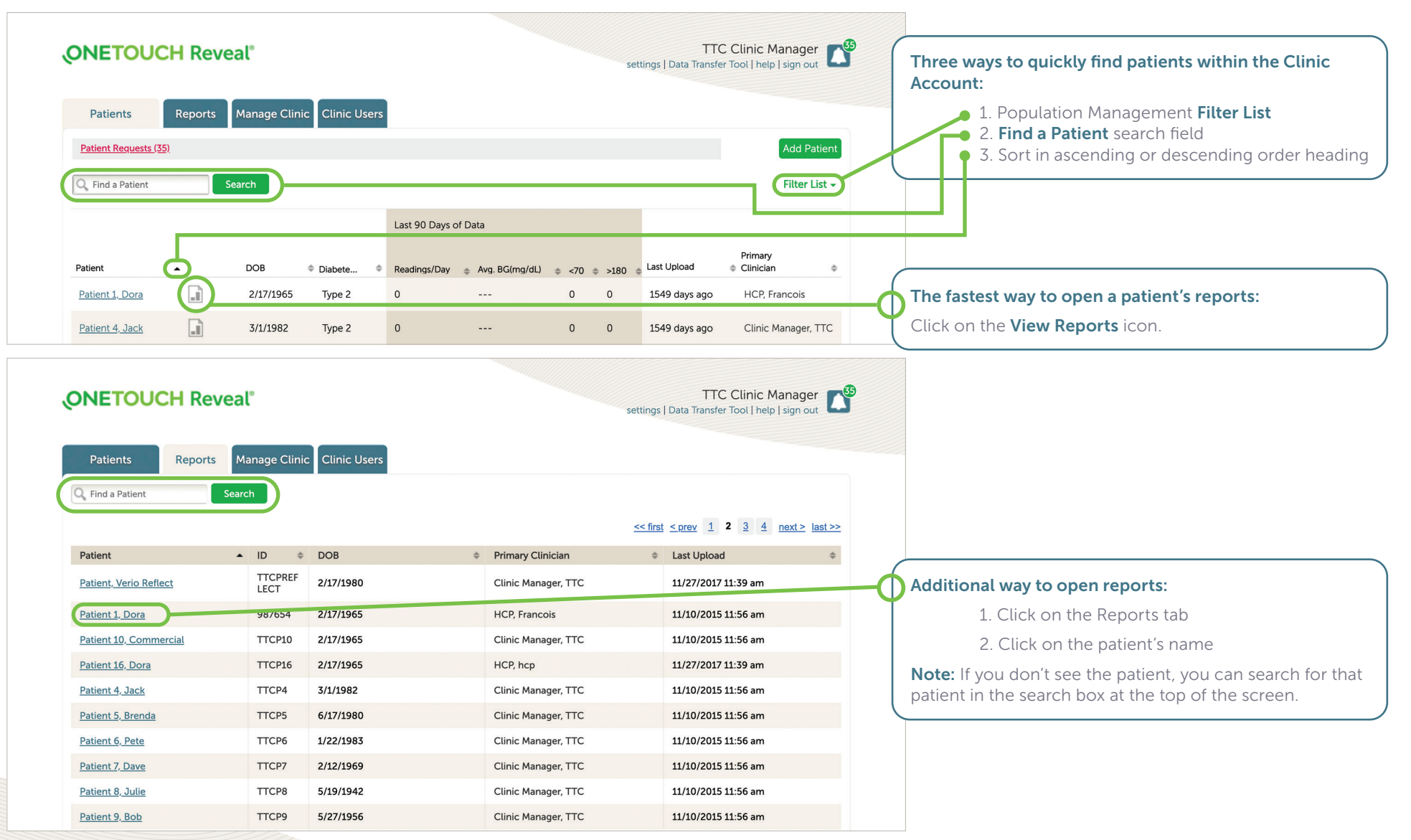

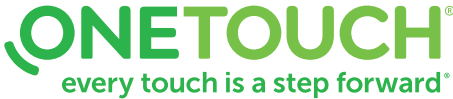

#### Download / Print Reports

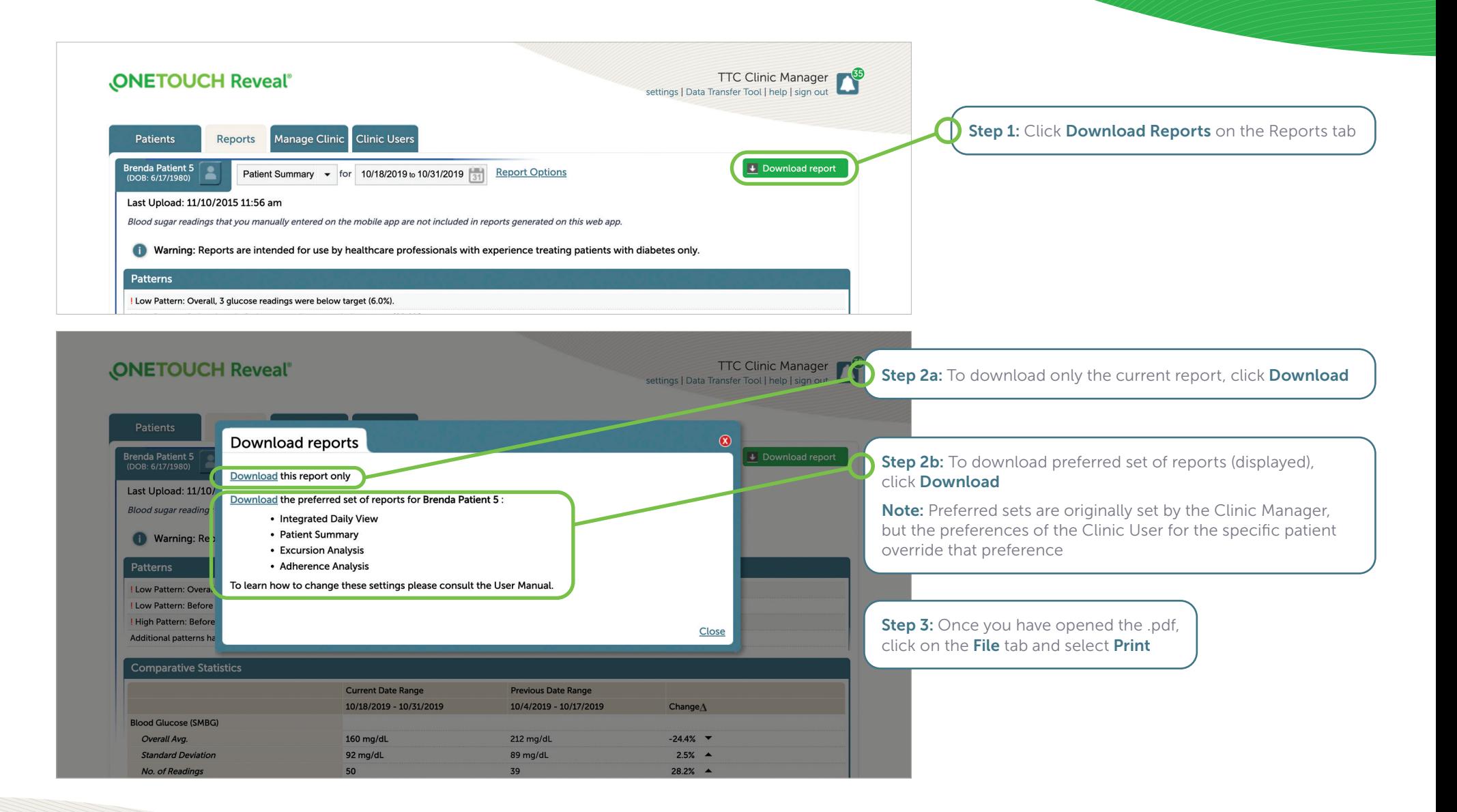

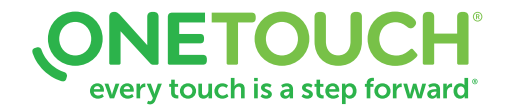

### Add a Clinic User or Clinic Manager

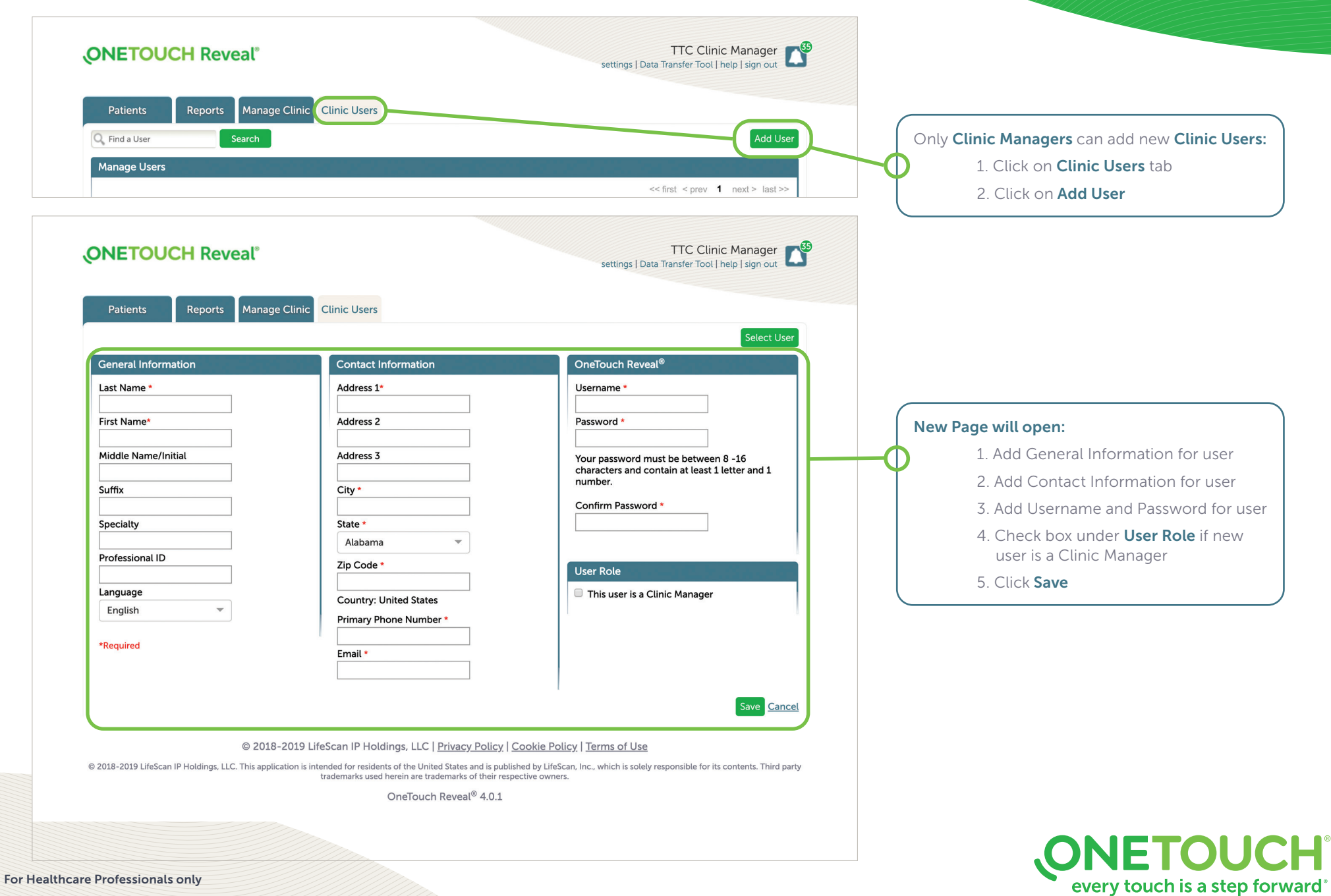

## Edit Settings (Print Clinic Code)

#### Clinic Managers

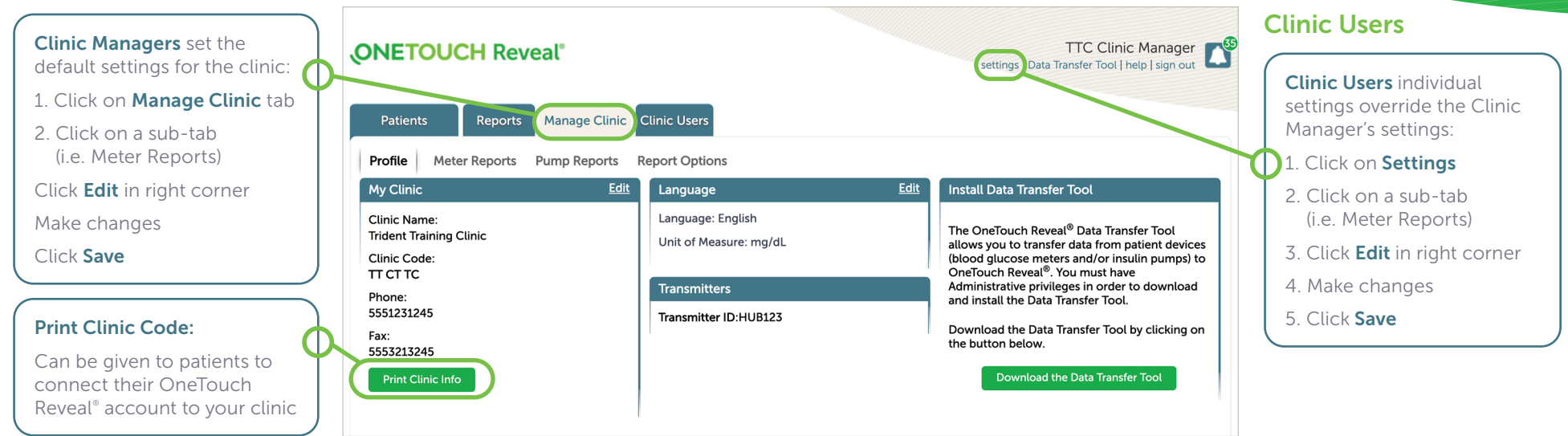

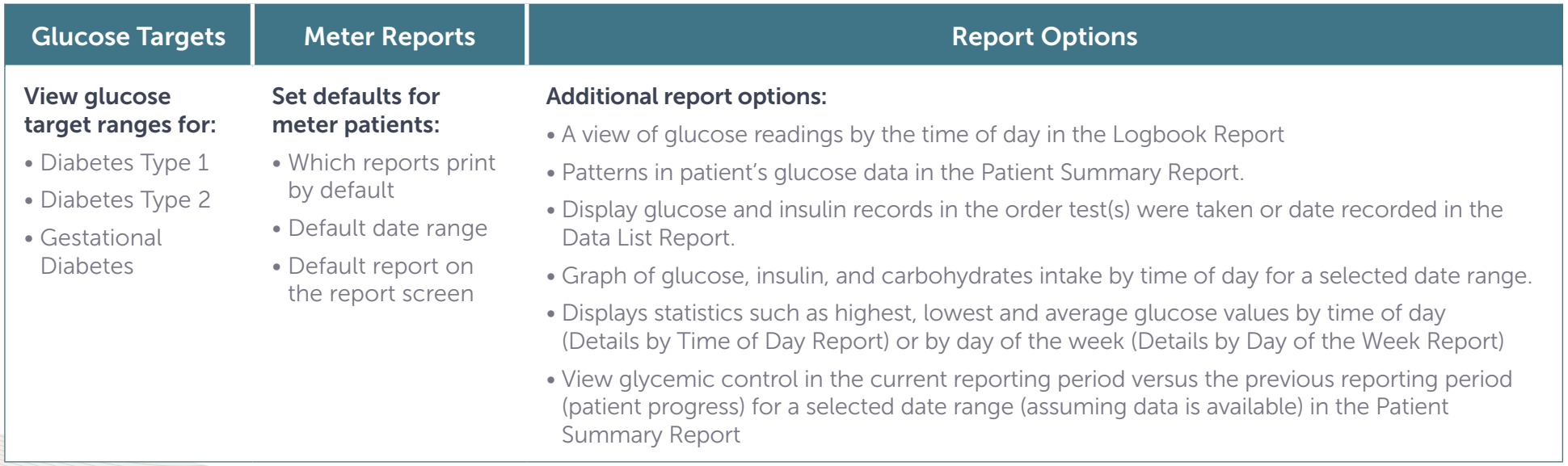

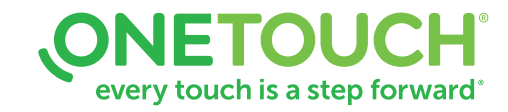

#### © 2020-2022 LifeScan IP Holdings, LLC US-WDM-2200004

### Edit a Patient Profile

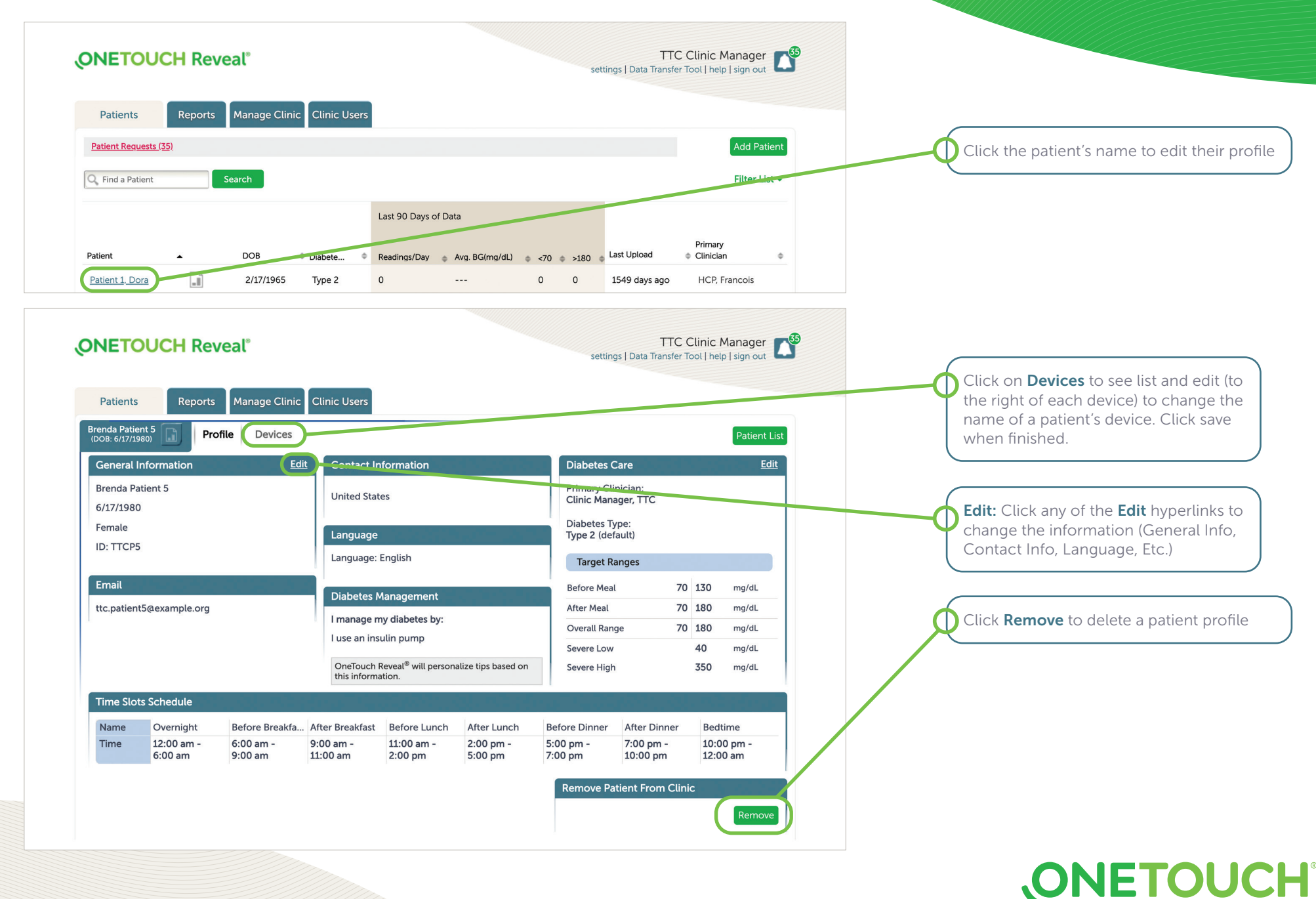

every touch is a step forward<sup>®</sup>

For Healthcare Professionals only © 2020-2022 LifeScan IP Holdings, LLC US-WDM-2200004